# 配置UCCX的擴展和連線功能

### 目錄

簡介 必要條件 需求 採用元件 設定 組態 驗證 疑難排解 相關資訊

# 簡介

本文檔介紹如何配置Cisco Unified Contact Center Express(UCCX)的擴展和連線功能。

藉助擴展和連線功能,Unified Contact Center Express座席和主管可以使用任何裝置從遠端位置工 作。此功能使使用者(代理或主管)能夠靈活地使用連線到PSTN或移動或其他PBX網路的裝置應 答或進行呼叫。

利用Cisco Unified Communications Manager(CUCM)的CTI遠端裝置和持久連線功能擴展和連線功 能

# 必要條件

### 需求

思科建議您瞭解以下主題:

- 思科整合通訊管理員(CUCM)
- Cisco Jabber
- Cisco Unified Contact Center Express

### 採用元件

本文中的資訊係根據以下軟體和硬體版本:

- 思科整合通訊管理員(CUCM)12.5
- Cisco Jabber 12.5.1
- Cisco整合客服中心Express版(UCCX)12.5(1)

本文中的資訊是根據特定實驗室環境內的裝置所建立。文中使用到的所有裝置皆從已清除(預設 )的組態來啟動。如果您的網路正在作用,請確保您已瞭解任何指令可能造成的影響。

# 設定

#### 組態

步驟1.使用這些引數建立終端使用者。

- 1. 啟用移動性。
- 2. 將這些角色新增到訪問控制組:
- 標準CCM終端使用者
- 已啟用標準CTI

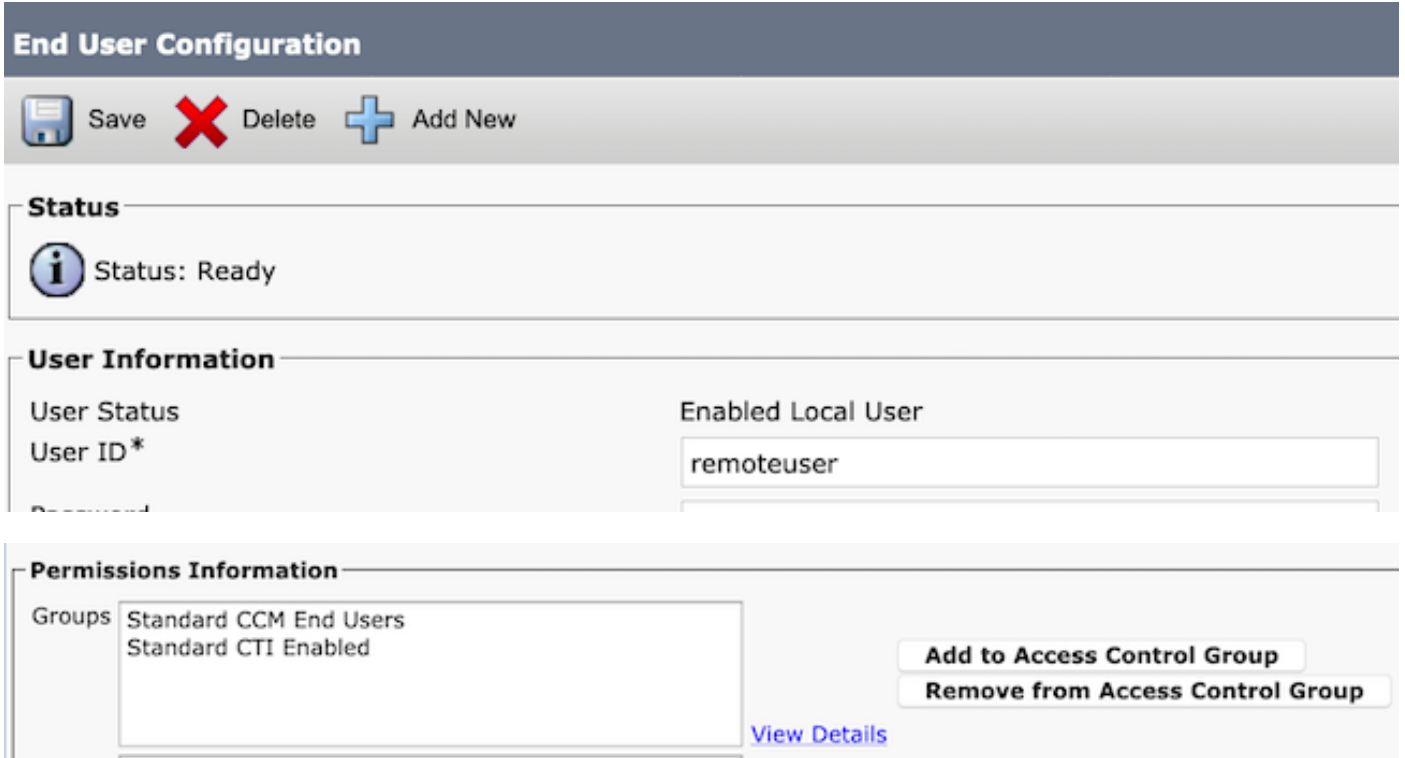

步驟2.建立思科統一客戶端服務框架(CSF)裝置。

- 1. 將裝置與步驟1中建立的終端使用者關聯。
- 2. 將線路關聯到同一終端使用者。

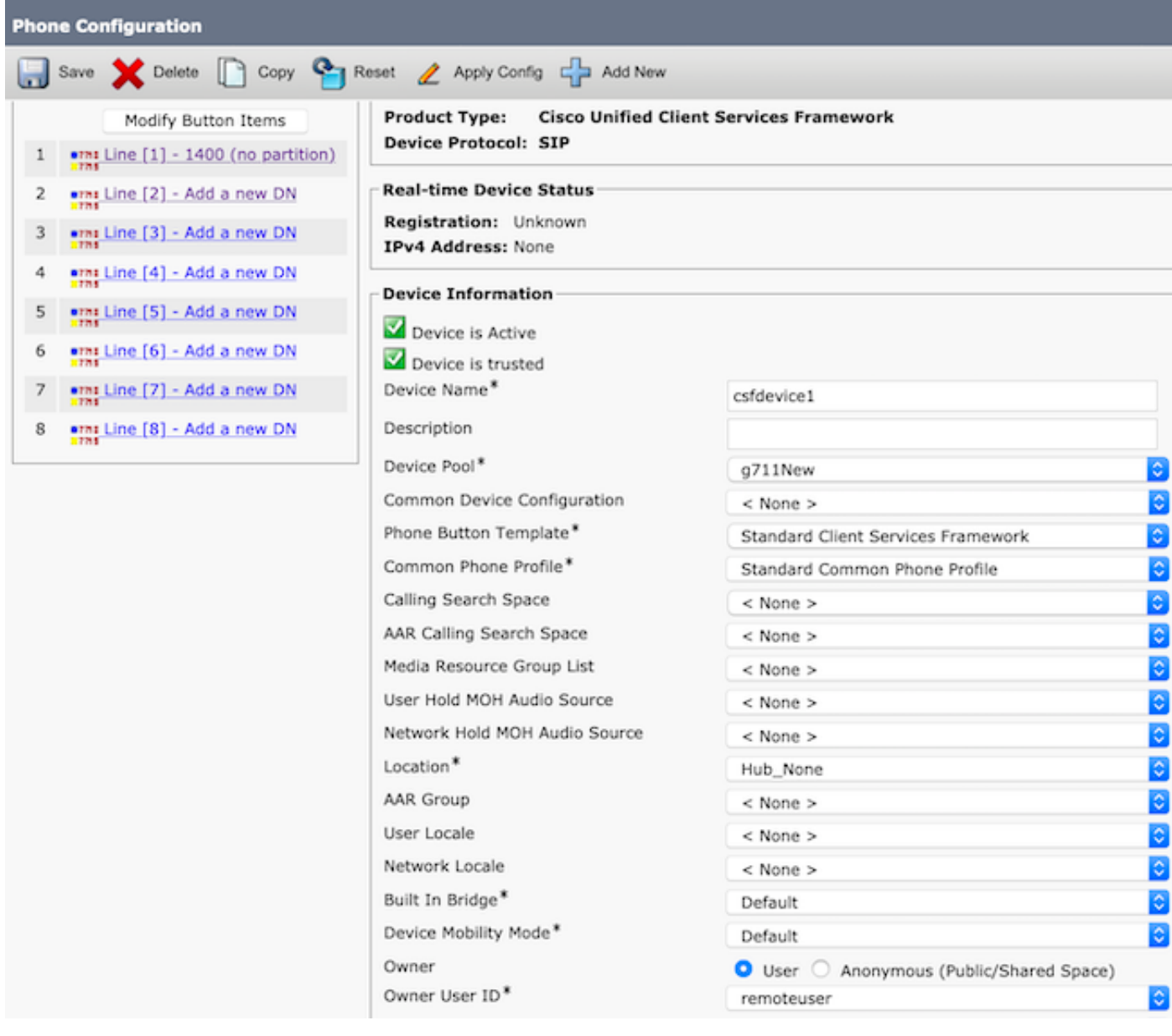

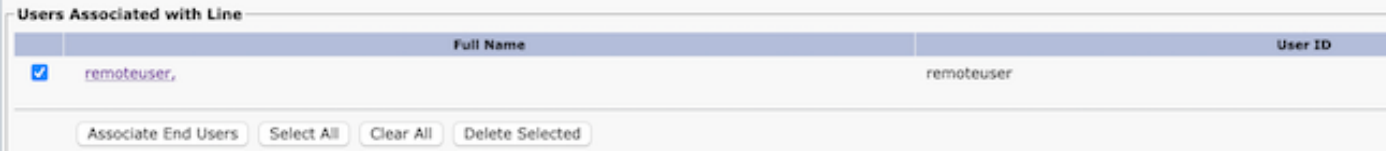

#### 步驟3.建立CTI遠端裝置。

- 1. 選擇步驟1中建立的終端使用者。
- 2. 新增行。將該行與步驟1中建立的終端使用者關聯。
- 3. 在CTI Remote Device Configuration頁面中。點選**關聯的遠端目標**下的新增新遠端目標.
- 4. 要將遠端目標與Cisco Jabber客戶端一起使用, 必須將目標名稱配置為JabberRD。
- 5. 在「Remote Destination Configuration」視窗中,在「Destination」欄位中輸入使用者的外部 號碼。
- 例如,外部號碼是具有路由模式字首(如果有)的座席的移動號碼。

### 預設情況下選中啟用Extend and Connected欄位。

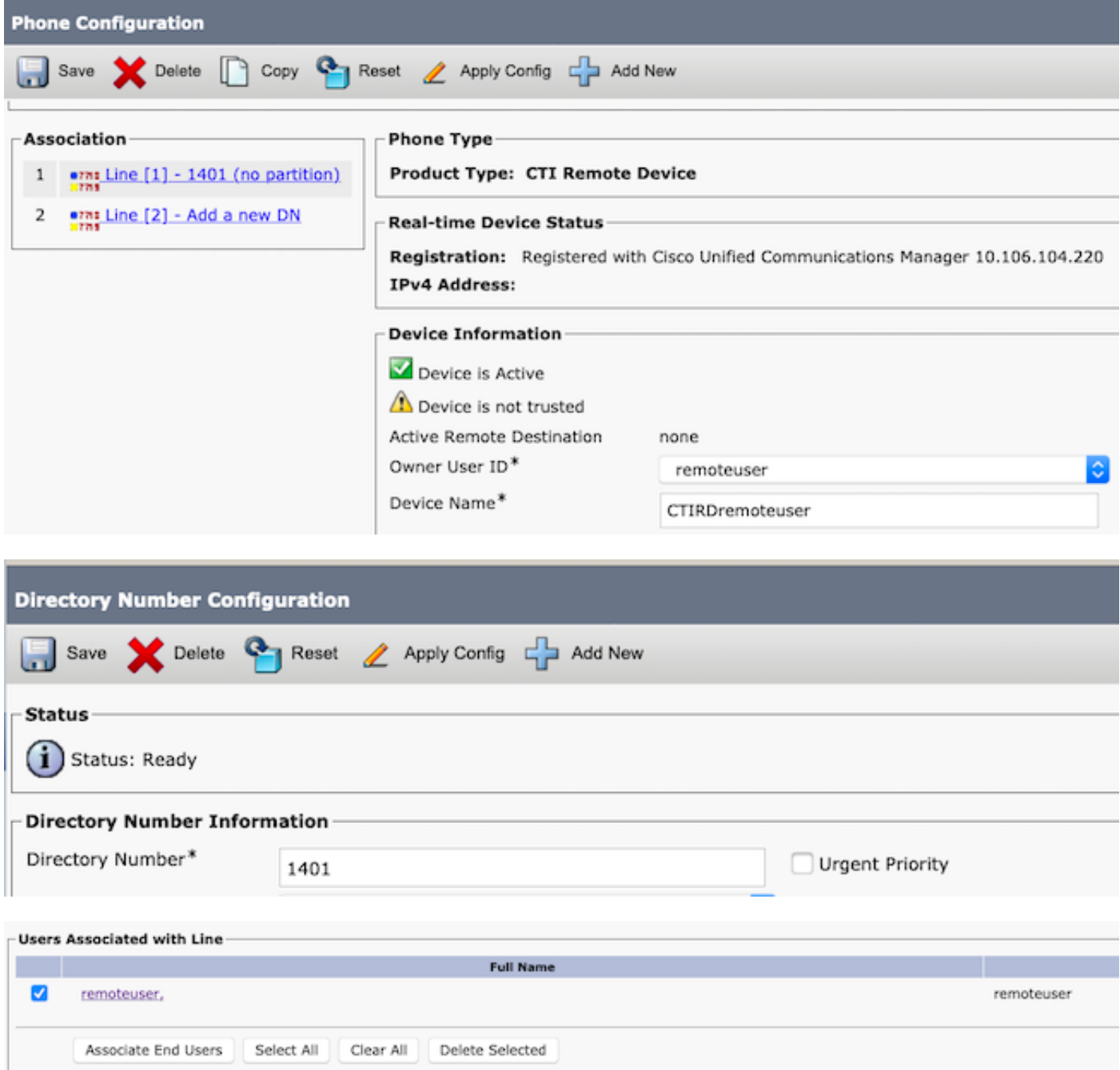

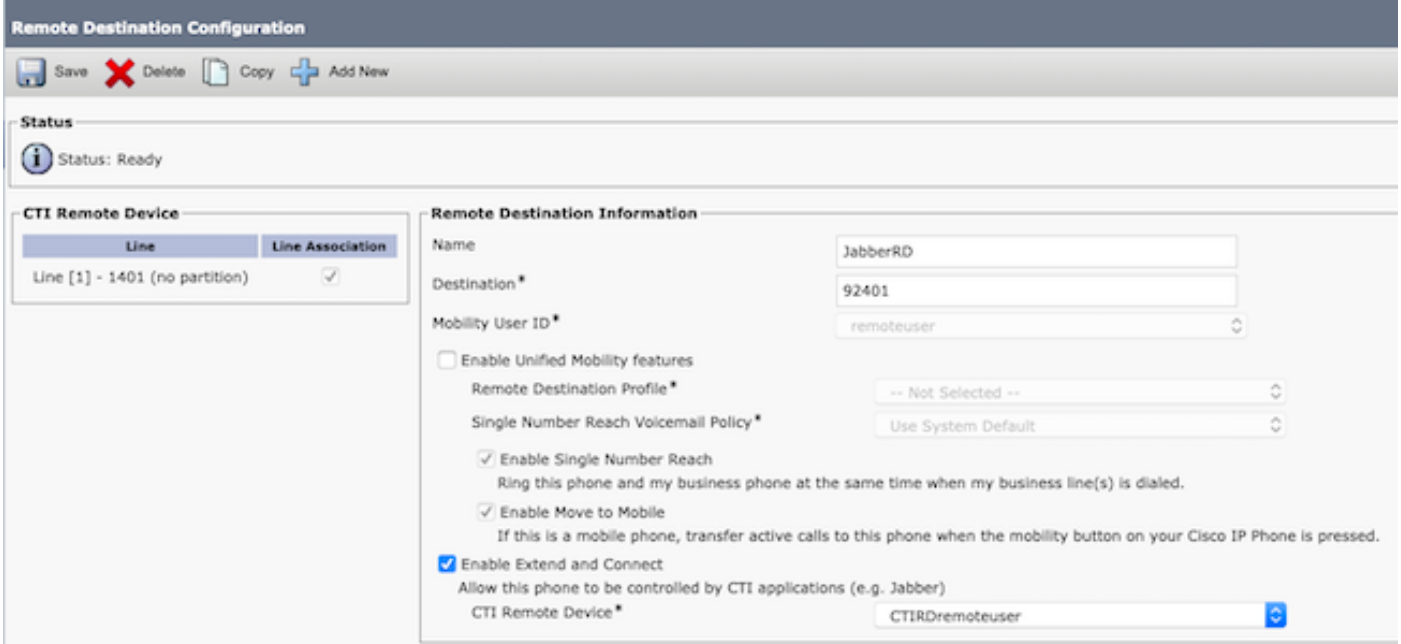

步驟4.前往步驟1中設定的最終使用者。

- Directory Number Associations-

1. 將CSF和CTI遠端裝置關聯。

2. 選擇「主要」和「IPCC擴展」。IPCC擴展是CTI遠端裝置的DN。

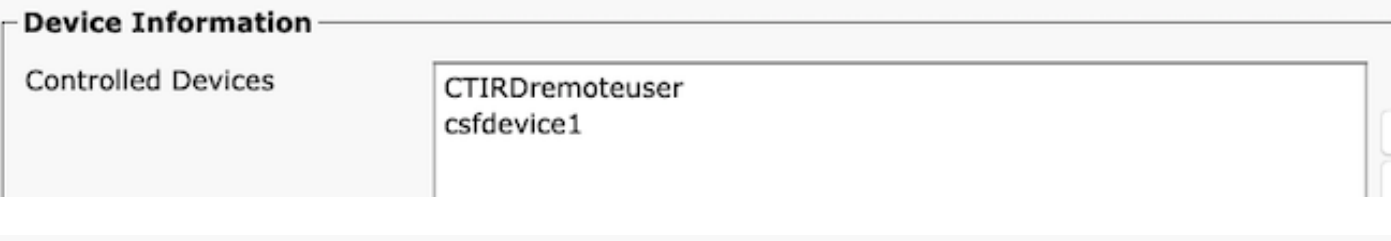

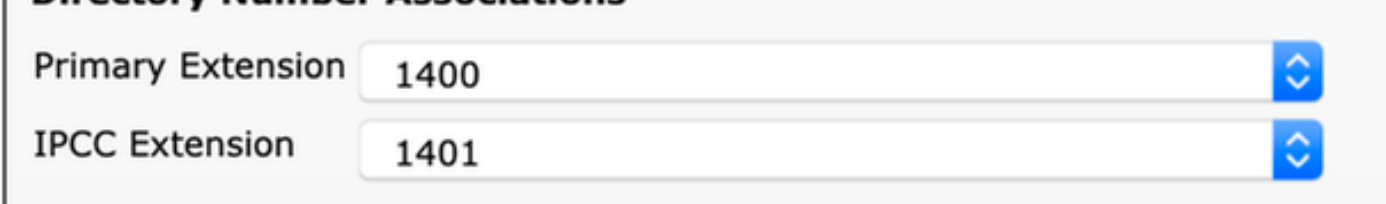

步驟5.導航到rmcm應用程式使用者。在裝置關聯中,關聯CTI遠端裝置。

步驟6. CCX中的配置。

1. 要選擇Persistent Connection或Call by Call模式,請在CCX管理頁面下導航到**System >** System Parameters > Persistent Connection。

如果選擇在永久連線上禁用,則預設情況下會按呼叫模式啟用呼叫。請參閱UCCX設計手冊 ,瞭解持續呼叫模式與按呼叫模式呼叫模式的區別。

2. 為所需技能、資源組、團隊等配置資源。

驗證

步驟1.使用步驟1中終端使用者的配置方式登入到Jabber裝置。

在使用其他呼叫數中,選擇為遠端目標配置的外部號碼,如下圖所示。

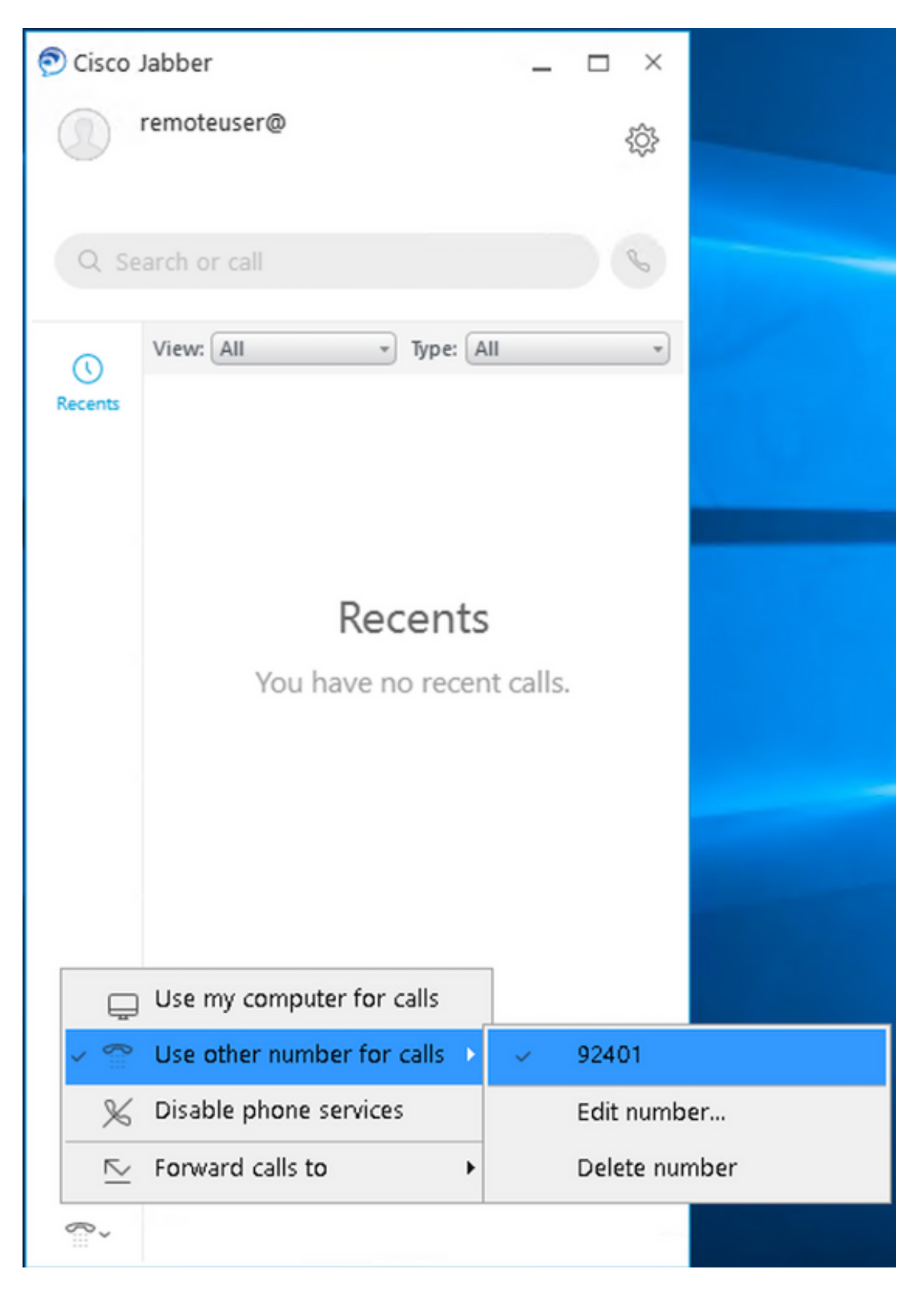

步驟2.驗證CTI Remote裝置顯示已註冊,外部號碼顯示為Active Remote目的地號碼。

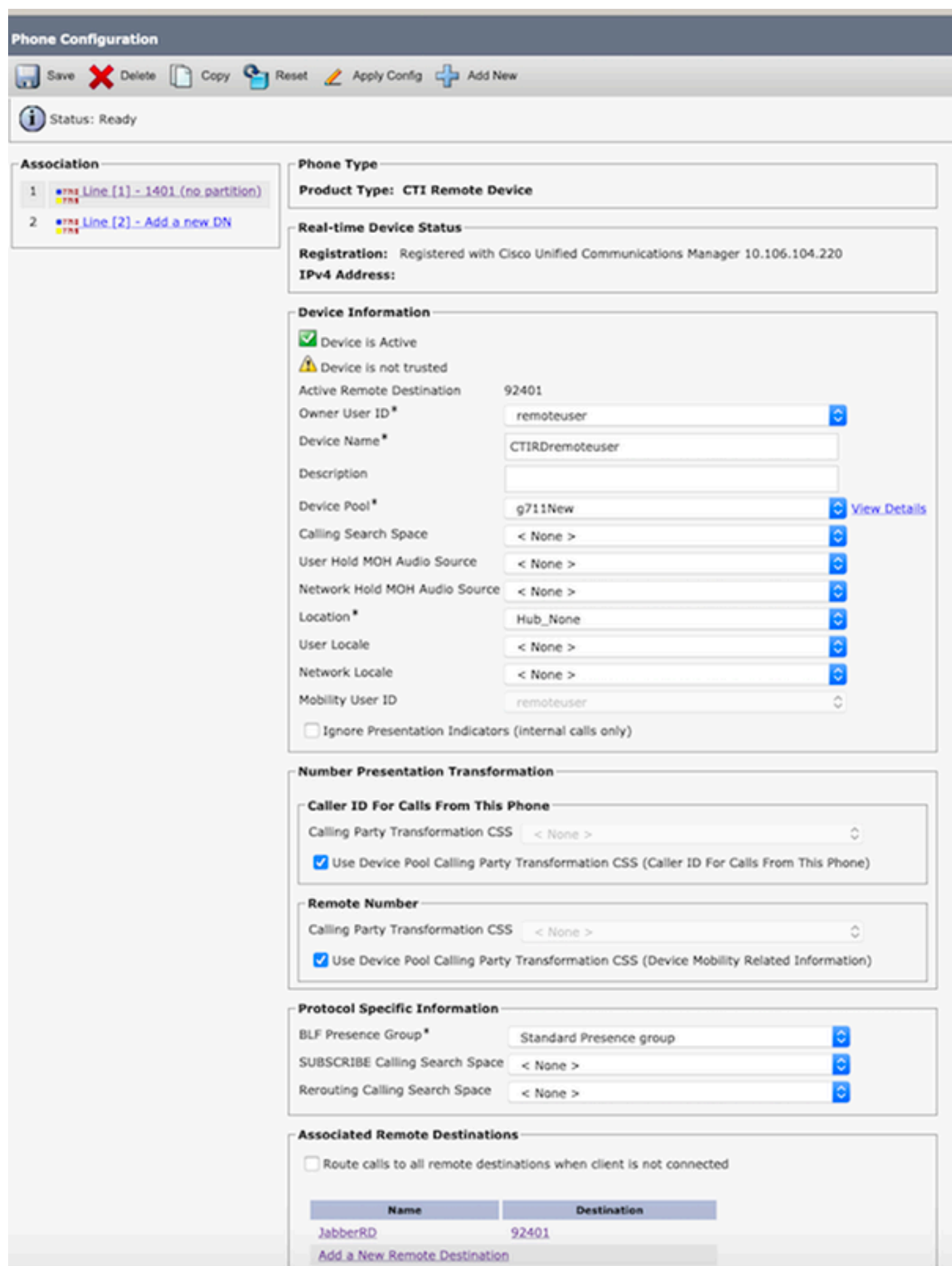

步驟3.在持續模式下驗證Cisco Finesse案頭登入以擴展和連線功能的過程如下

1. 使用在第1步和CTI RD擴展中建立的終端使用者憑據登入到Cisco Finesse Desktop。

2. 當您按一下finesse上的登入按鈕時,驗證CTI RD的外部號碼是否接到呼叫。

3. 同時,Jabber裝置顯示「EC模式」,指示傳入呼叫位於外部號碼上。

附註:在「按呼叫模式呼叫」模式中,外部號碼在座席登入期間不會收到此呼叫。

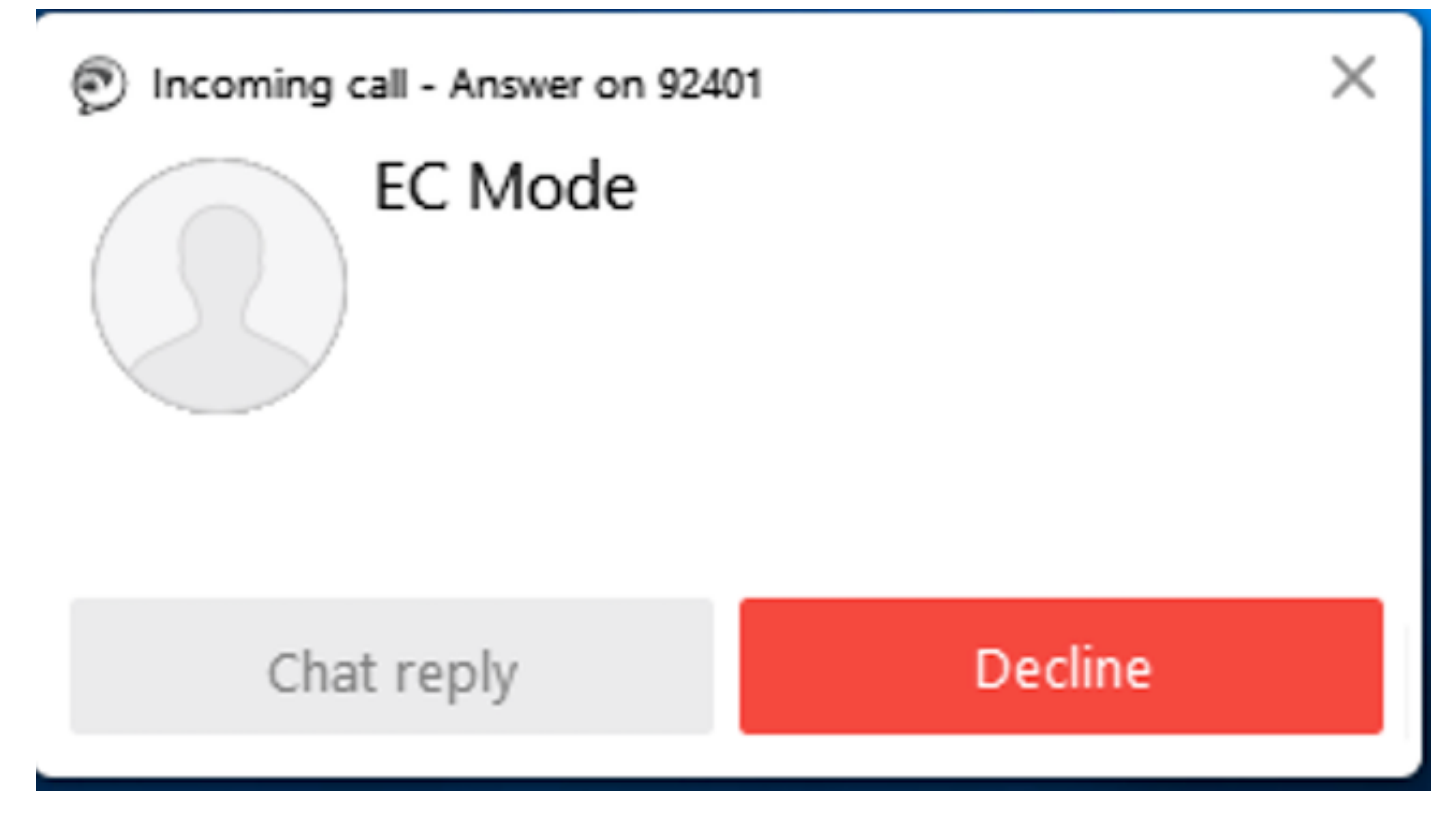

4. Jabber在呼叫在外部裝置應答後顯示EC模式。

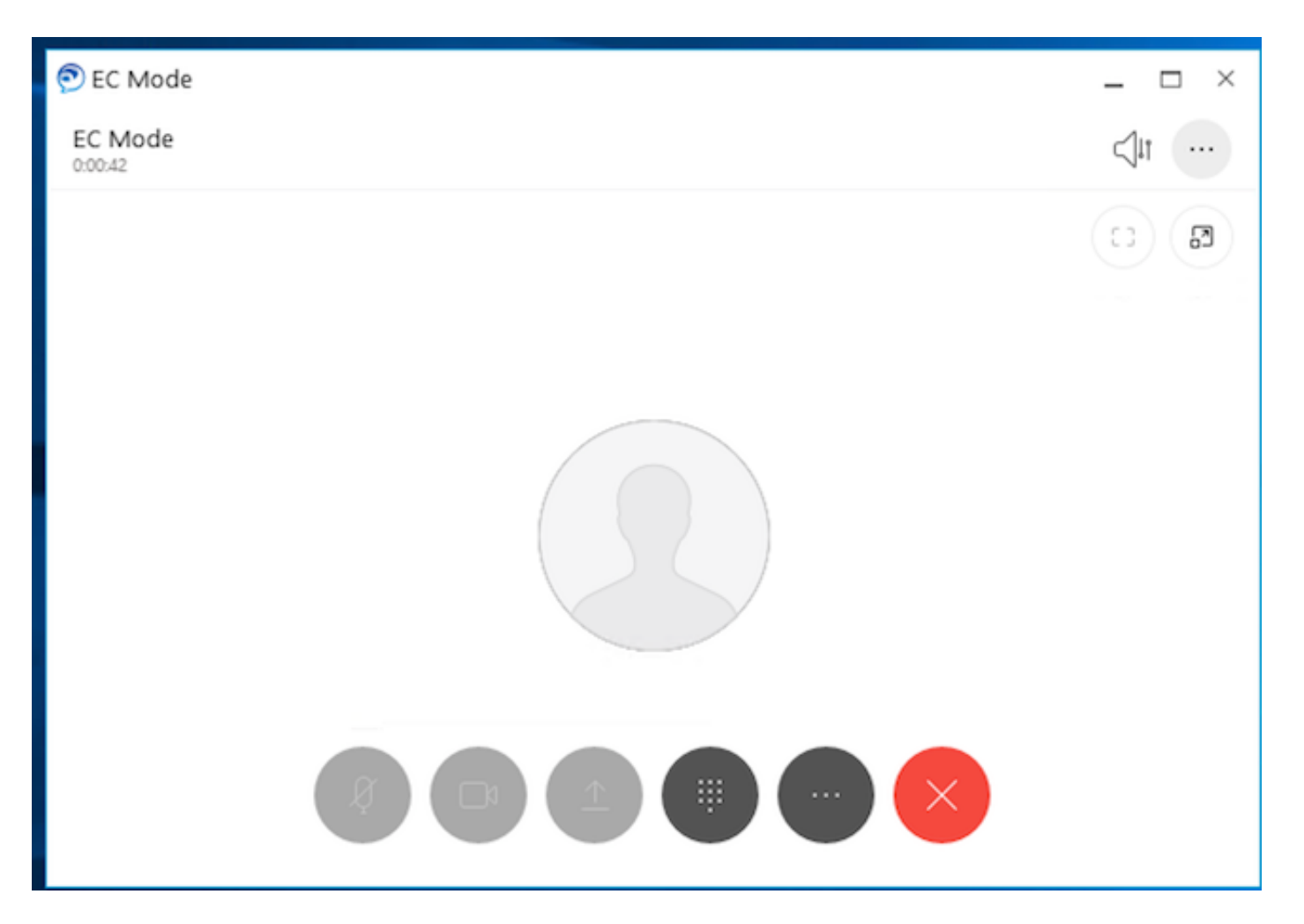

 5.在Cisco Finesse案頭中,將狀態更改為「就緒」。使用Cisco FInesse Desktop驗證是否能夠應 答呼叫。

### 疑難排解

目前尚無適用於此組態的具體疑難排解資訊。

## 相關資訊

- Cisco Unified Contact Center [Express的解決方案設計手冊](/content/en/us/td/docs/voice_ip_comm/cust_contact/contact_center/crs/express_12_5/design/guide/uccx_b_solution-design-guide-125/uccx_b_solution-design-guide-125_chapter_011.html?bookSearch=true#UCCX_RF_E796A578_00)中包含擴展和連線的家庭代理。
- Cisco Unified Contact Center Express<mark>管</mark>理和操作指南中的擴展和連線
- Cisco Unified Communications [Manager功](/content/en/us/td/docs/voice_ip_comm/cucm/admin/12_5_1/featureConfig/cucm_b_feature-configuration-guide-1251/cucm_b_feature-configuration-guide-1251_chapter_0100.html)能配置指南中的擴展和連線。